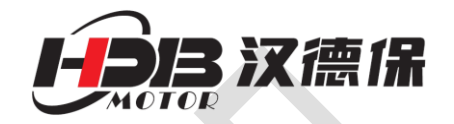

# **DBL-4820R**

数字型智能无刷电机驱动器

# 使用手册

以匠心质造,驱动民族工业

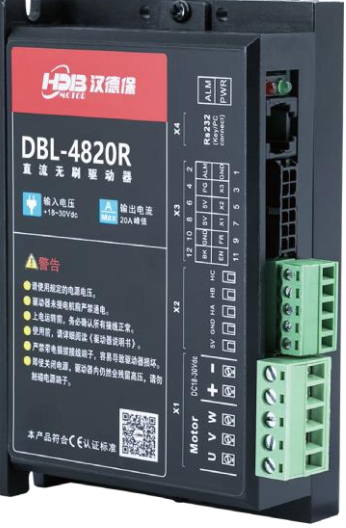

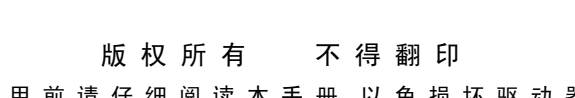

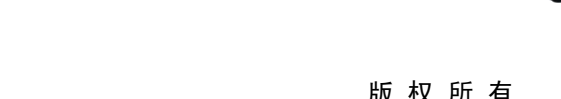

【使 用 前 请 仔 细 阅 读 本 手 册,以 免 损 坏 驱 动 器】

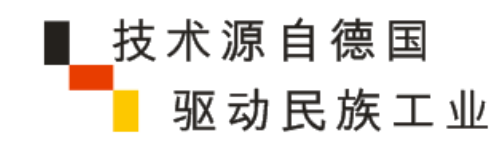

# $CE$   $B$ <sub>us</sub> RoHS

#### 中国**-**深圳

#### 深圳市德智高新有限公司

地址:深圳市宝安区西乡鹤洲工业区华佳工 业园 4 栋 3 楼

地址:香港中环美国银行中心大厦 25 楼 2508A 室

香港德智高新技术有限公司

中国**-**香港

# **DBL-4820R** 数字式智能无刷电机驱动器

# 使用注意事项

感谢您使用本产品,本使用操作手册提供 DBL-4820R 驱动器的配 置、调试、控制相关信息。内容包括:

- 驱动器和电机的安装与检查
- 试转操作步骤
- 驱动器控制功能介绍及调整方法
- 检测与保养
- 异常排除

本使用操作手册适合下列使用者参考

- 安装或配线人员
- 试转调机人员
- 维护或检查人员

在使用之前,请您仔细详读本手册以确保使用上的正确。此外,请将它妥 善放置在安全的地点以便随时查阅。下列在您尚未读完本手册时,请务必 遵守事项:

- 安装的环境必须没有水气,腐蚀性气体及可燃性气体
- 接线时禁止将电源接至电机 U、V、W 的接头,一旦接错时将损 坏驱动器
- 在通电时,请勿拆解驱动器、电机或更改配线
- 在通电运作前,请确定紧急停机装置是否随时启动
- 在通电运作时,请勿接触散热片,以免烫伤

# 警告:

驱动器用于通用工业设备。要注意下列事项:

- (1) 为了确保正确操作,在安装、接线和操作之前必须通读操作说 明书。
- (2) 勿改造产品。
- (3) 当在下列情况下使用本产品时,应该采取有关操作、维护和管
- 理的相关措施。在这种情况下,请与我们联系。 ① 用于与生命相关的医疗器械。
	- ② 用于可能造成人身安全的设备,例如:火车或升降机。
	- ③ 用于可能造成社会影响的计算机系统
	- ④ 用于有关对人身安全或对公共设施有影响的其他设备。
- (4) 对用于易受震动的环境,例如:交通工具上操作,请咨询我们。
- (5) 如未按上述要求操作,造成直接或间接损失,我司将不承担相 关责任。

如果您在使用上仍有问题,请咨询本公司客服技术支持中心。

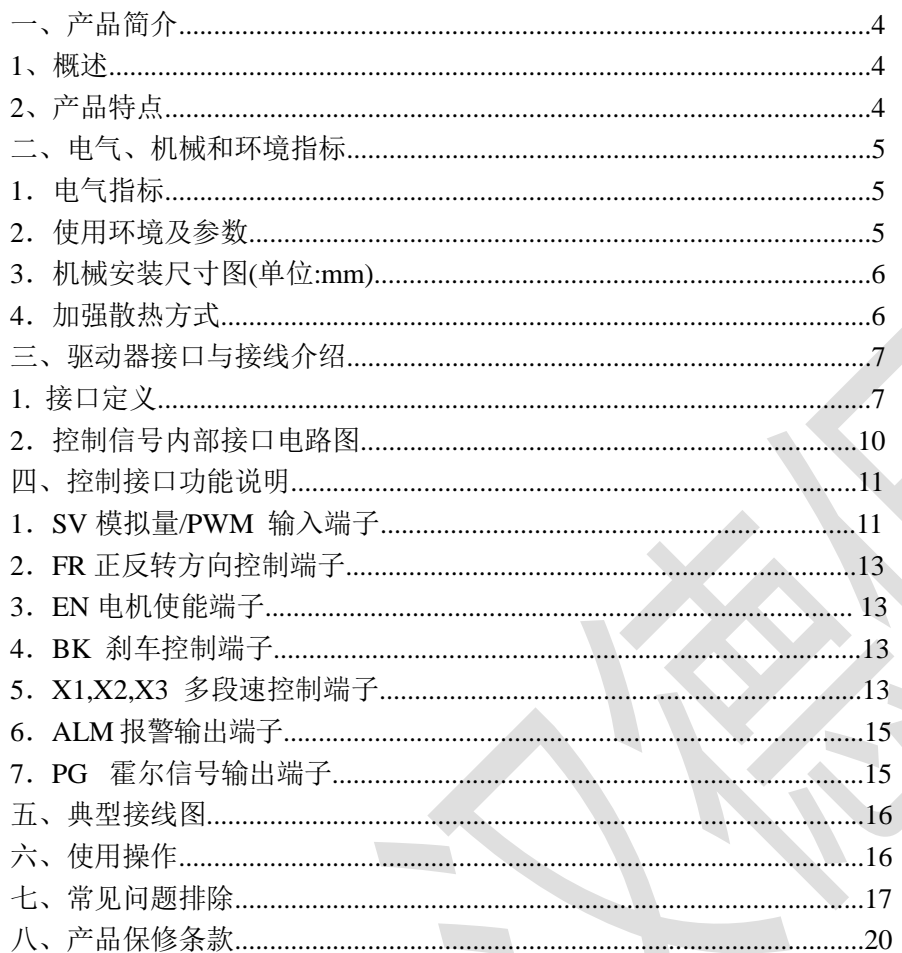

# **DBL-4820R**

# 数字式智能无刷电机驱动器

## <span id="page-2-0"></span>一、产品简介

#### <span id="page-2-1"></span>1、概述

DBL-4820R 是汉德保 (HamDerBurg) 公司基于先进的 DSP 芯片与独特的 控制电路结合研发的高性能,多功能,低成本的带霍尔传感器新一代数字式智 能无刷电机驱动器。全数字式设计使其拥有灵活多样的输入控制方式, 极高的 调速比,低噪声,完善的软硬件保护功能,驱动器可通过串口通信接口与计算 机相连, 实现 PID 参数调整, 保护参数, 电机参数, 加减速时间等参数的设 置, 还可进行 IO 输入状态, 模拟量输入, 报警状态及母线电压的监视。

## <span id="page-2-2"></span>2、产品特点

- 速度 PID 闭环控制, 低速转矩大
- 供电电压: +37VDC~ +55VDC
- 输出电流:连续输出 10A
- 调速范转宽, 0-10000RPM
- 运行加减速时间可由软件设定, 实现平滑柔和运行
- 驱动器自身损耗小, 效率高, 温升低, 因此体积小, 易安装
- 多种速度控制方式, 由软件设定
- 使能,方向,刹车输入信号的极性可由软件设定
- 多种完善的保护功能
- 内置刹车电阻及控制电路(可选),用于消耗再生能量,防止过电压
- 0-5V 模拟量、0-100%PWM 、内部速度设定、多段速调速方式可选

<span id="page-3-3"></span>3.机械安装尺寸图(单位:mm)

 $\mathcal{L}_{\mathcal{A}}$ 

## <span id="page-3-0"></span>二、电气、机械和环境指标

#### <span id="page-3-1"></span>1.电气指标

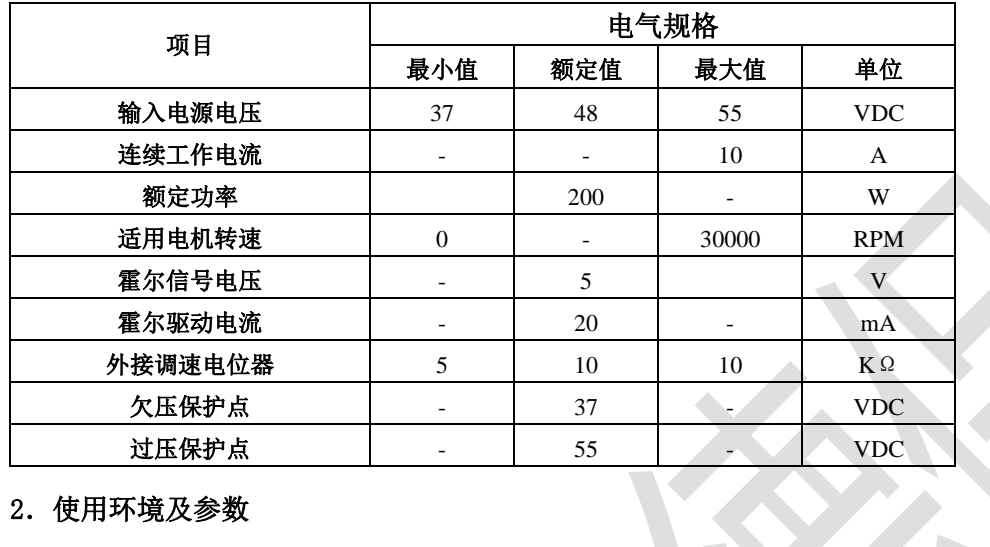

## <span id="page-3-2"></span>2.使用环境及参数

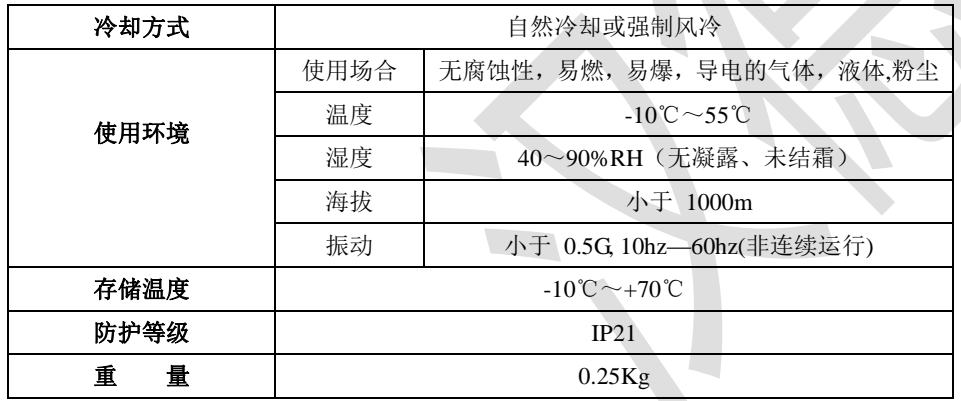

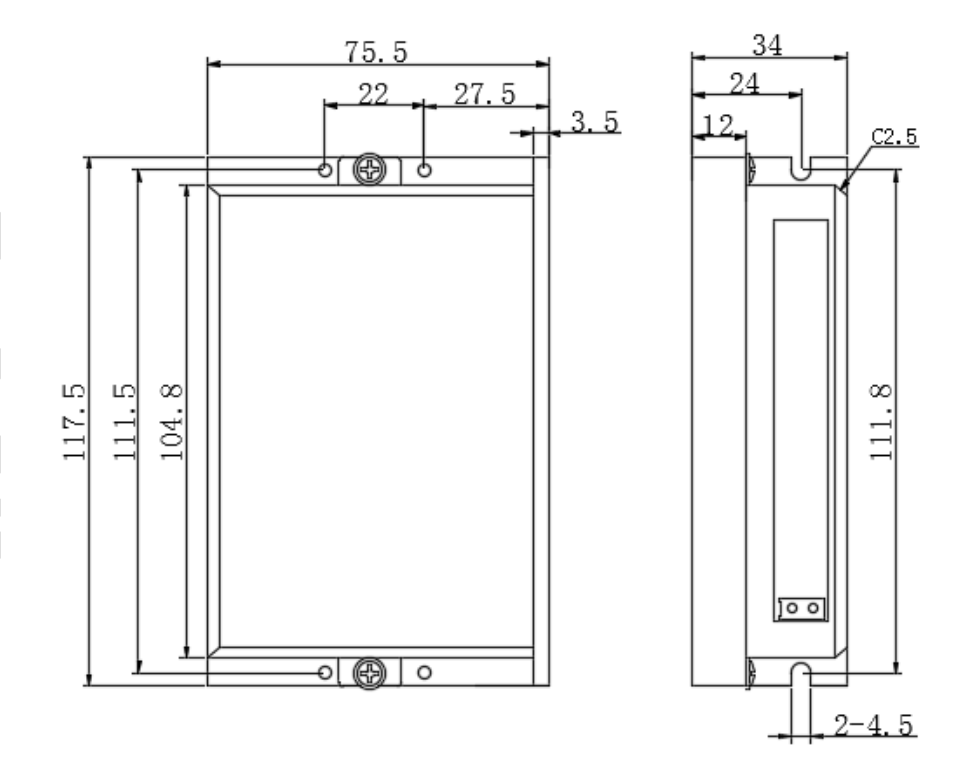

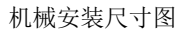

## <span id="page-3-4"></span>4. 加强散热方式

- (1) 驱动器的可靠工作温度通常在 60 ℃以内,电机工作温度为 80 ℃以内;
- (2) 安装驱动器时请采用直立侧面安装,使散热器表面形成较强的空气对流; 必要时靠近驱动器处安装风扇,强制散热,保证驱动器在可靠工作温度 范围内工作。

# <span id="page-4-0"></span>三、驱动器接口与接线介绍

# <span id="page-4-1"></span>1. 接口定义

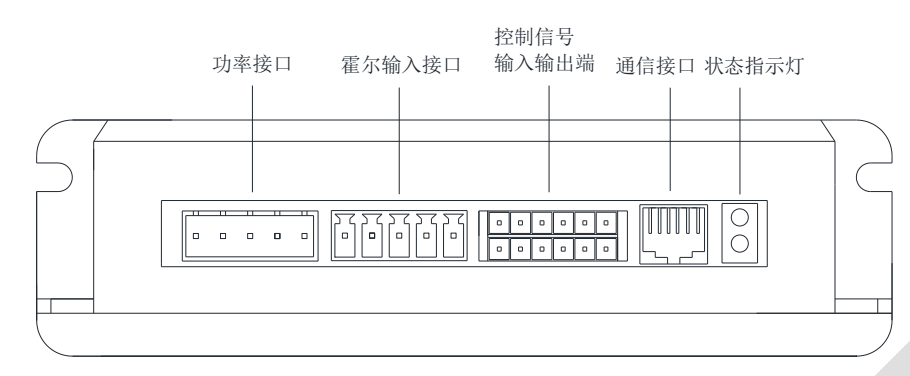

#### 各端子在面板上的位置图

**1**)**P1** 电机相线及 **DC** 电源输入连接端

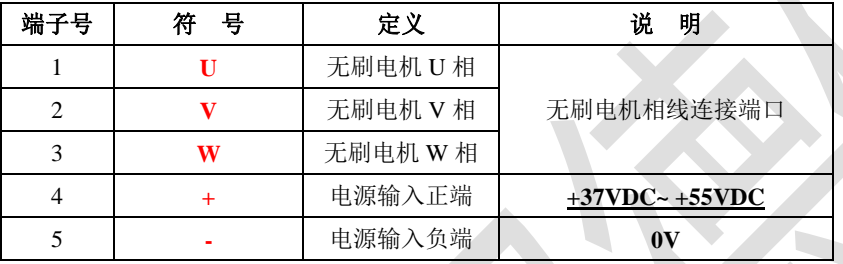

## **2**)**P2** 电机霍尔连接端

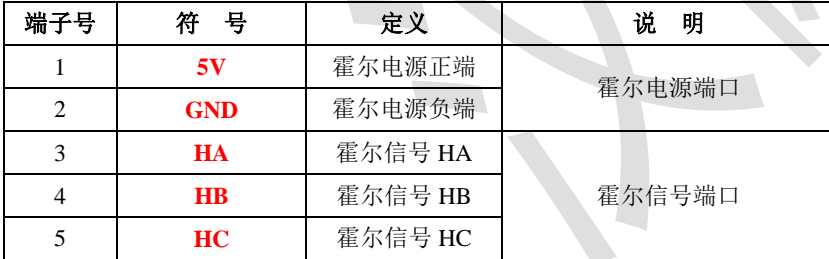

# **3)** 控制信号输入输出端

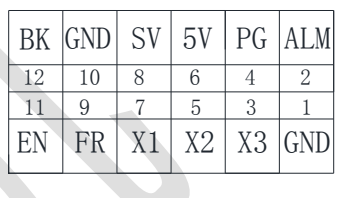

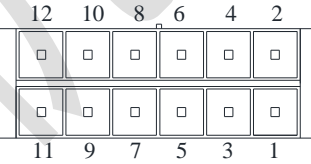

## 信号引脚排列及相关名称图

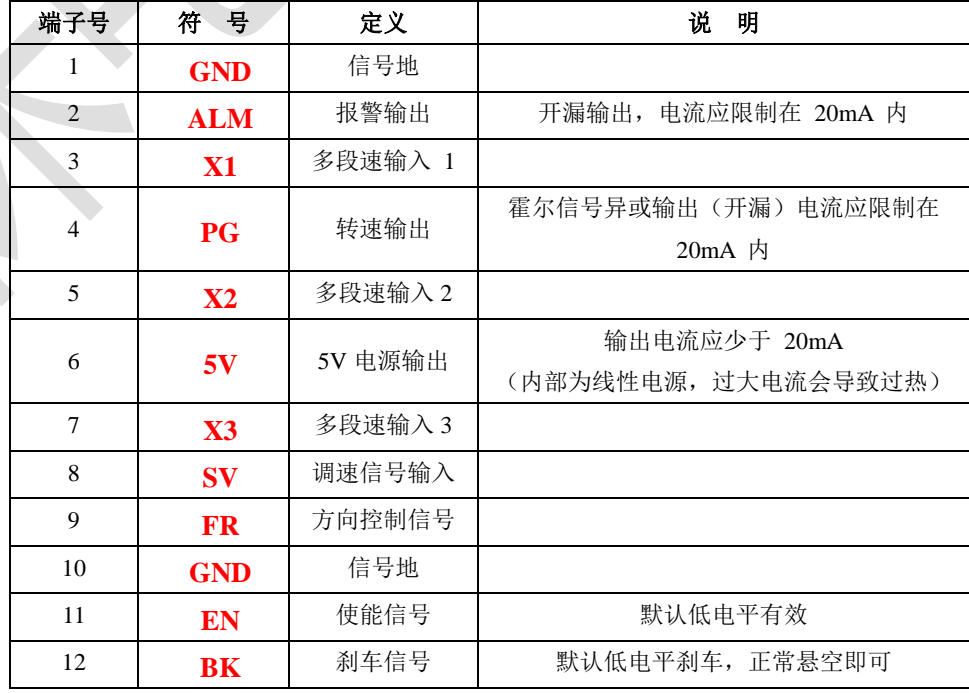

## **4) RS232** 通信接口

驱动器采用串行通信方式与计算机相连。接口为 RS232 电平。必须通过厂 商提供的专用电缆才能与计算机相连。物理接口采用 RJ12—6PIN 的电话插 座, 其引脚排列如下图,引脚号对应名称在下表中描述

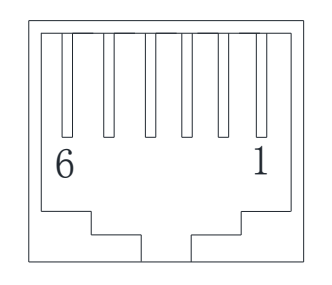

RJ12 座引脚图

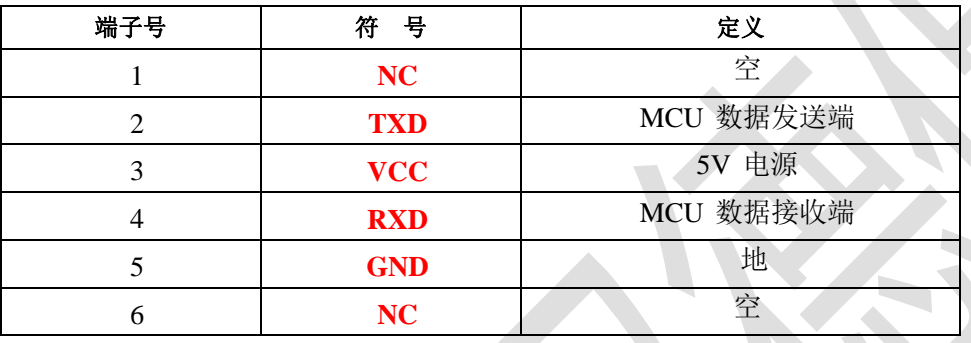

## **5) LED** 状态指示

绿色 LED 为 PWM 电源指示灯, 当驱动器接通电源时, 该 LED 闪烁; 当驱动 器切断电源时,该 LED 熄灭。

红色 LED 为 ALM 故障指示灯, 当出现故障时, 该指示灯周期性循环闪烁; 当故障被用户清除时,红色 LED 常灭。红色 LED 闪烁次数代表不同的故障信息, 具体关系如下表所示:

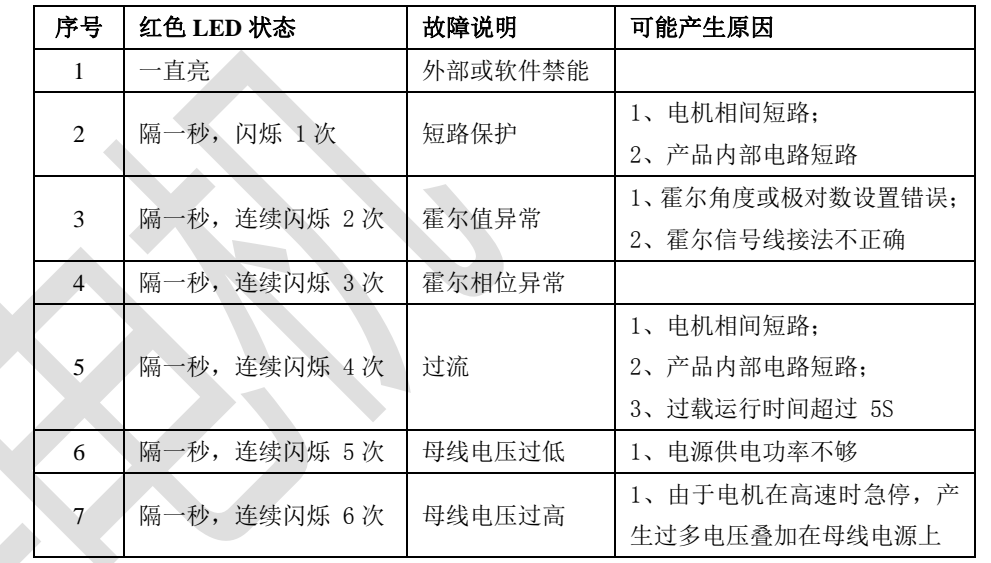

# <span id="page-5-0"></span>2.控制信号内部接口电路图

#### **1**)引脚 **X1,X2,X3,EN,BK,FR** 对应的内部电路

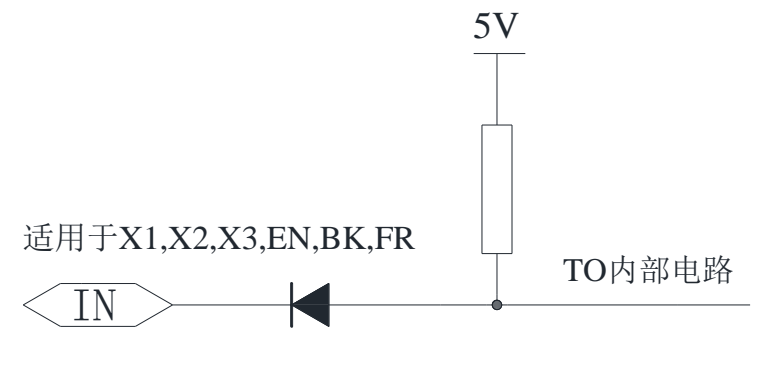

输入引脚内部电路图

#### **2**)引脚 **PG**,**ALM** 对应的内部电路

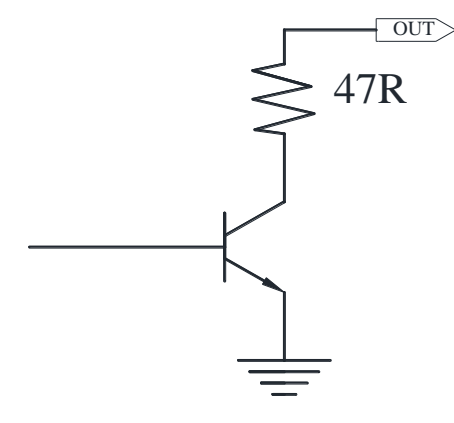

输出引脚内部电路图

#### <span id="page-6-0"></span>四、控制接口功能说明

## <span id="page-6-1"></span>1.**SV** 模拟量**/PWM** 输入端子

 SV 用于模拟量输入或者 PWM 输入端,当在 BLDC\_2 软件的输入设置 为"模拟输入"或者"PWM 输入"方式时,该端口输入的量作为速度的给定值, 下面是接线图及说明。

## **1**)可调电阻调节模拟输入

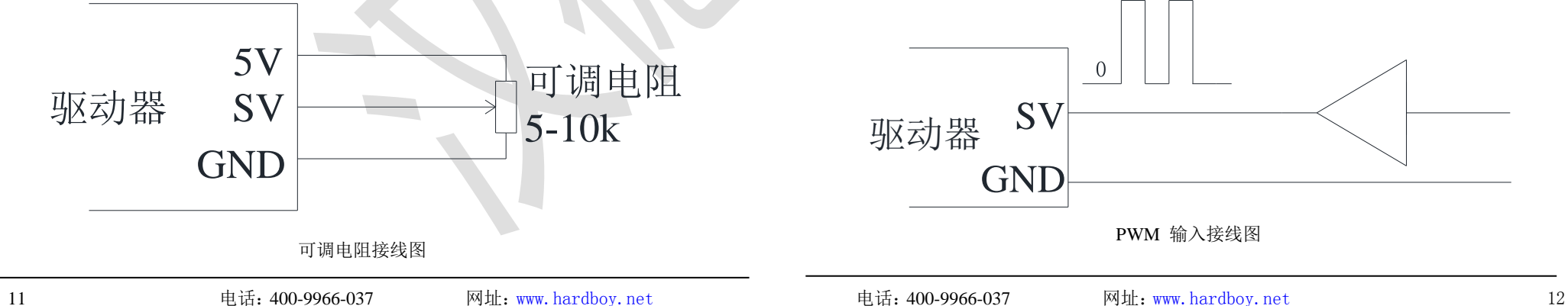

 图中可调电阻的阻值应在 5K-10K 之间,在接分压电阻时应先确认好电阻 的两端及中间抽头再连接,错误的接法有可能使 5V 电源短路导致驱动器损 坏。若连接后, 或在调节分压电阻时,驱动器电源 LED 指示灯变暗或者灭掉, 应立即断开驱动器电源, 重新认确电阻引脚后再接。

**2**)外部 **0-10V** 模拟量输入

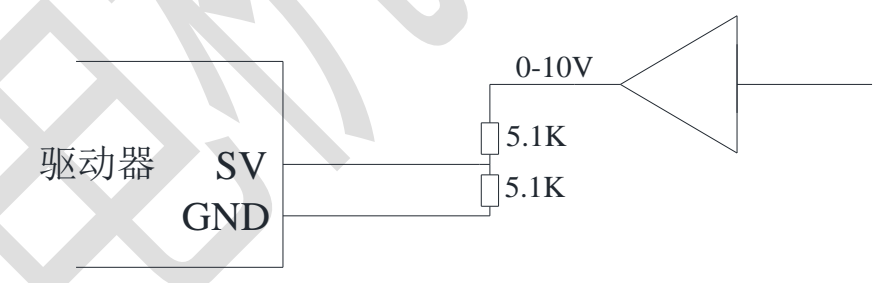

#### 外部 0-10V 模拟接线图

 当 SV 连接外部模拟量输入时,应注意输入的模拟电压应小于 5V,否则 有可能损伤内部电路,高于 5V 时应采用分压电阻分压,以保证分压后的电压 最大值小于 5V。

## **3**)**SV** 用作 **PWM** 输入端

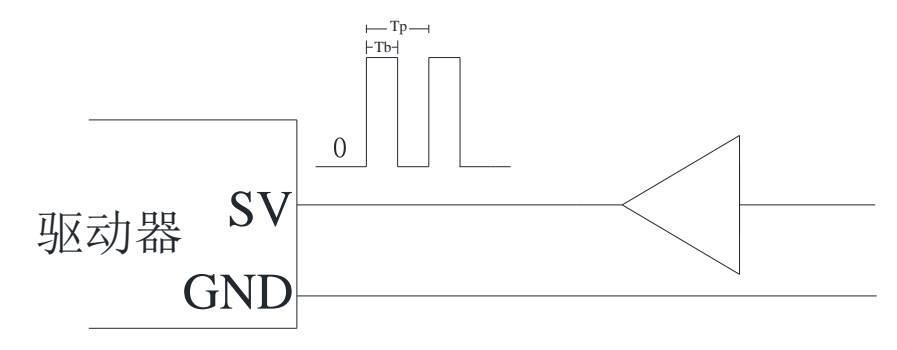

PWM 输入接线图

 驱动器中的 SV 用于 PWM 输入时,其输入量是开关量,应满 5V 电平要 求。该 PWM 是真正的 PWM 输入,并非是 PWM 滤波后转为模拟量输入。 该 PWM 输入信号的占空比可为 0 到 100%任意值, PWM 频率应设置在 1KHz-20KHz 之间,频率偏向低则 PWM 精度高。建议 PWM 频率设定在 2KHz。

#### <span id="page-7-0"></span>2.**FR** 正反转方向控制端子

 FR 端子用于控制电机转动方向。FR 端子不同电平切换时会根据加减速时 间设定值,先减速到 0,然后切换方向再从 0 速加度到给定值。如果电机拖动 的负载惯量大,应适当加大加减速时间,否在方向切换时有过流或者电压过高的 情况。

#### <span id="page-7-1"></span>3.**EN** 电机使能端子

 EN 脚与 GND 的接通与断开可控制电机的运行与停止,只有在 EN 脚与 GND 连接时其它的操作才能被允许,若断开则电机处于自由状态,其它的操 作被禁能。当电机出现故障时,可以先断开 EN 引脚,然后再接通来清除故障。

#### <span id="page-7-2"></span>4.**BK** 刹车控制端子

 当 BK 脚与 GND 脚的接通时, 驱动器将三根相线短路,电机处于制动状 态。当 BK 脚与 GND 脚的断开时,电机脱离制动状态。如果电机处于高速或 者负载惯量比较大时,刹车对电气和机械装置产生冲击,损害大。除安全紧急 制动外,应避免此类制动行为。为了减小动作时间,尽量把速度减少到比较安 全范围再进行刹车。

#### <span id="page-7-3"></span>5.**X1,X2,X3** 多段速控制端子

在配置软件中可设置多段速输入模式

多段速模式有两种,分别为模式 1 及模式 2,模式 1 为译码方式,模式 2 为 位选方式。

## **1**)多段速模式 **1**

 $X1, X2, X3 = GND$  的断开或导通可以组合成 8 种不同的状态对应 8 段不同的速度。通过不同状态的切换实现不同的转速,不同转速过渡按设定的 加减速时间进行。

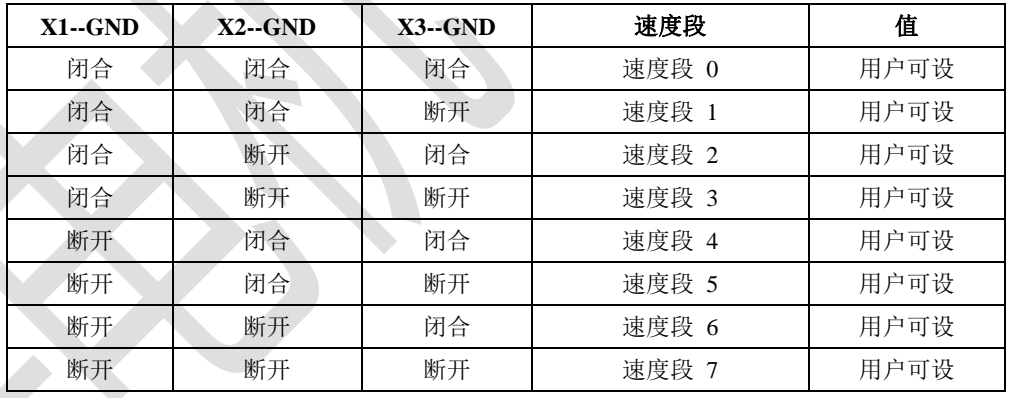

多段速模式 1, X1, X2, X3 状态对应不同的速度段

#### **2**)多段速模式 **2**

多段速模式 2 为位选模式, 即 X1, X2, X3 各对应一个速度,

当 X1 闭合时, 运行速度段 0 设定的转速,

当 X2 闭合时, 运行速度段 1 设定的转速,

当 X3 闭合时, 运行速度段 2 设定的转速,

当 X1,X2,X3 有两个或全部闭合时,优先级由高到低排列为 X1>X2>X3, 如 X1,X2 同时闭合,则运行速度段 0。X2,X3 同时闭合时,则运行速度 1。

当 X1,X2,X3 都断开时,运行速度段 3 设定的转速。切换后不同转速过渡 按设定的加减速时间进行。

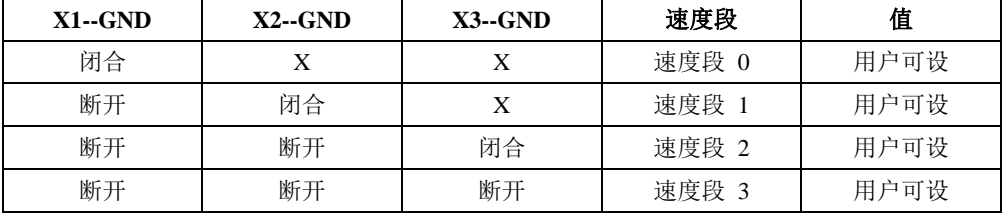

多段速模式 2, X1, X2, X3 状态对应不同的速度段

## <span id="page-8-0"></span>6.**ALM** 报警输出端子

ALM 信号输出是三极管开漏输出。当驱动器发生, 短路, 过流, 霍尔信号 错误,过电压,欠压等异常时,在 ALM 输出低电平。其吸收电流其吸收电流 应小于 50mA ,报警输出电路有如下几种

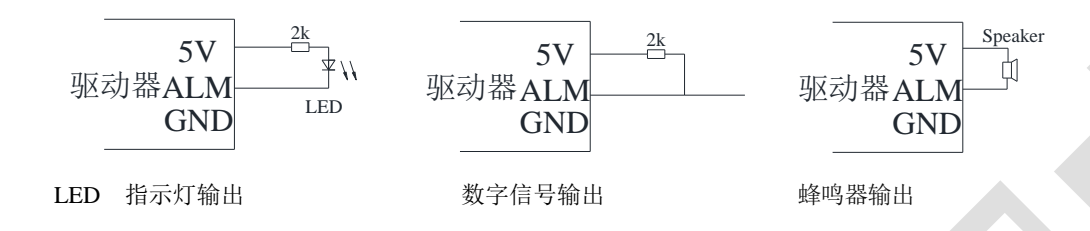

## <span id="page-8-1"></span>7.**PG** 霍尔信号输出端子

 PG 信号用于提供电机转速脉冲信号,PG 信号为开漏输出,测试时应在 5V 与 PG 之间加一个 2K-10K 电阻作上拉电阻。

电机一个电周期内将在 PG 信号端输出 3 个脉冲。 机械周期=电周期\*极对数 对于两对极的电机旋转一周将产生 6 个脉冲,四对极则为 12 个脉冲。电机

转动时在 PG 端输出的频率与转速关系如下式

电机转速(RPM)=20 × PG 信号频率 / 电机极对数

#### <span id="page-8-2"></span>五、典型接线图

由 DBL-4820R 驱动器等构成的典型接线图如下图 4 所示。

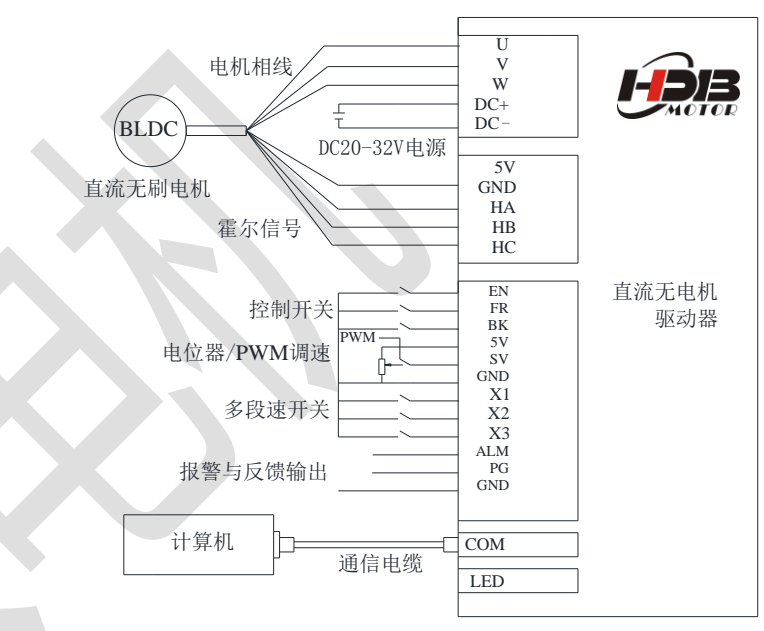

典型接线图

# <span id="page-8-3"></span>六、使用操作

安全提示:在连接之前应先看懂连接图,在初次使用或者不熟悉本装置时, 应该使电机与负载断开,以避免错误的接线产生振动等原因对电机与负载的损 害。

## 正确的安装与连接的步骤如下**:**

(1) 连接 X3 上的各种控制信号线, 驱动使能信号 EN 是必须的。只有 EN 信号为低时(图中 EN 信号对的开关闭合时)驱动器才能驱动电机。在计算机软 件对驱动器配置之前应为高电平,即 EN 信号对应的开关断开。

(2) 连接电机的相线及霍尔信号线。连接时应先确认电机的相线及霍尔信号 线定义。然后按照定义与驱动器上的端子对应正确连接。错误的接线可能导致 上电调试时电机振动或飞转,异常报警等。

(3) 用专用通信电缆将驱动器与计算机连接,尽量避免上电后多次拔插通信 电缆,防止地电位不等或者静电对接口芯片的损坏。

(4) 连接电源。注意电源的正负极方向。接反后,驱动器电源指示灯不亮, 应尽快断开电源,否则对电源本身及驱动器都有一定损害。

(5) 打开计算机,安装并运行配置软件 BLDC\_2,通过配置软件对驱动器适 配电机的霍尔时序,极对数进行设置。设置输入方式为内部给定,点击"配置" 输入一定的转速, 建议设置为 300RPM,用于试运行,设置完成后点击"保存 EEPROM"。然后将外部使能控制信号 EN 开关闭合,驱动器处于开始运行状 态,电机转动运行到设定值。若出现异常则断开使能信号,重新检查连接是否 正确,异常情况描述请参考"常见问题"

(6) 正确硬件连接与软件配置后,电机应转动平稳,噪声较低,空载运行时 在软件上监视电流小,且变动小。否则请重新确认连接是否正确与配置是否无 误。

(7) 通过改变 FR 引脚信号切换电机转动方向。

#### <span id="page-9-0"></span>七、常见问题排除

#### 1,现象:EN 使能后,电机不受控飞转。

解决方法: 先确认霍尔信号线, 与电机相线连接是否正确, 正确则在配置 软件中更改霍尔时序,如当前设置为 60 度则更改成 300 度,为 120 度则改成 240 度。

2, 现象: EN 使能后, 电机振动, 或不动, 几秒后出现过流保护。

解决方法:这种情况一般是霍尔信号线或者电机相线连接错误。若电机相 序与霍尔信号顺序未知,则可通过试凑法,即保持电机相线连接固定,然后调 整三根霍尔线的顺序,总能找到一组正常运转,或者飞转的情况,对于飞转的 情况可以在配置软件中更改霍尔相序,操作如问题 1 中所描述。

# 3, 现象: EN 使能后, 电机转动一个角度后出现霍尔信号出错报警。

解决方法: 先确认霍尔信号线是否连接可靠, 可靠则在配置软件中更改霍 尔时序,如当前设置为 60 度或者 300 度则更改成 120 度. 若为 120 度或者 240 度则改成 60 度。改后若遇到问

题 1 与问题 2 相同现象,则按对应的解决方法进行排除故障。

4,现象:电机表面上正常运转,电机温升比正确接线方式运行温度稍高,当 EN 脚与地断开后, 电源保护。

 解决方法:将霍尔信号循环左移一位,即霍尔信号 B 接到霍尔信号 A, 霍 尔信号 C 接到霍尔信号 B, 霍尔信号 A 接到霍尔信号 C.再用计算机, 或者 键盘将霍尔时序作 180 度更改, 如当前为

120 度则改为 240 度,为 240 度则改为 120 度,为 60 度则改为 300 度, 为 300 度则改为 60 度。

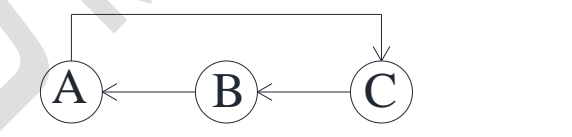

5,现象:电机正常运转,振动大,电机温升比正确接线方式运行温度高,当 FR(反转信号)信号改变后,出现保护现象。

 解决方法:将霍尔信号循环右移一位, 即霍尔信号 B 接到霍尔信号 C, 霍 尔信号 C 接到霍尔信号 A, 霍尔信号 A 接到霍尔信号 B.再用计算机或者键盘 将霍尔时序作 180 度更改, 如当前为 120 度则改为 240 度, 为 240 度则改 为 120 度, 为 60 度则改为 300 度, 为 300 度则改为 60 度。

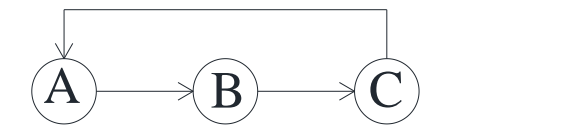

#### 6. 现象: 电机在正反转切换时, 实际换向时间比设定的加减速时间长。

解决方法: 软件设定的加减速时间是换向时间比加减速时间是指电机转速 从 0 到 3000 转/分的时间, 如设置电机减速时间为 1 秒, 当电机从 6000 转 /分减速到 0 时,则要 2 秒。另一种情况就是驱动器 PID 设定的特性比较软, 给定速度到达 0,而实际转速未到 0,要延长一段时间后才到达 0。可通过加 大 VP 与 VI 的值来加快速度响应。

#### <span id="page-10-0"></span>八、产品保修条款

多年来,汉德保公司秉承"用心做好电机,树立品质意识为核心价值观。" 的经营理念,一直致力于微电机的控制研发与生产。

 公司设有售后服务部,主要负责售后服务工作,技术咨询等工作。保证随 时都有工程师提供各种技术服务。

 我们承诺向我们的用户提供高品质的产品,出厂资料配件齐全;我们承诺 向我们的用户提供优质及时的售前、售中、售后服务,了解和解决客户的问题。

#### 1 三年保修期

本公司销售所有产品自销售之日起,一个月内,出现故障,您可以选择修 理、换货或退货。自销售之日起三年内如出现性能故障,您可以选择免费修理 或换货。

如需现场技术支持,我公司提供无偿上门服务,如在硬件保修期外用户要承 担相应更换硬件的成本,我公司不会追加其它费用。上门服务工程师如果遇到 特殊情况当场不能解决,我们的服务工程师会和您协商,得到您的同意后将产 品带回公司维修,维修好后无偿将产品返还。

#### 2 维修响应时间

 在接到客户有关提供技术服务的要求时,我们的技术人员将在 24 小时内到 达现场,正常情况下在 7 个工作日内修复故障(含送修)。

 在产品维修过程中,在 7 天内无法修复故障,为不影响用户使用,我公司 将免费提供备机或代用备件使用。

安装调试完毕,组织有关使用人员进行实践操作和维护等免费培训,确保 使用方操作人员能独立、熟练地进行操作和基本的维修保养。

## 3 保修限制

- 人为划伤、磕碰或不恰当的接线, 如电源正负极接反和带电拔插。
- 自然灾害等不可抗力(如地震、火灾)等原因造成的故障或损坏。
- 未经许可擅自更改内部器件。
- 超出电气和环境要求使用。
- 环境散热太差。

#### 4 质量保证

 公司设有售后服务部,主要负责售后服务工作,技术咨询等工作。保证随 时都有工程师提供各种技术服务。同时,我们的技术工程师将不定期的上门回 访,协助客户解决问题。

我们的官方网站: http:// [www.hardboy.net](http://www.hamderburg.com上设有客户服务模块，上面有解决各种问题的方法，并常年提供实时在线服务。) 上设有客户服务模块, 提供超过 [十几种行业解决方案,并常年提供实时在线客户服务。](http://www.hamderburg.com上设有客户服务模块，上面有解决各种问题的方法，并常年提供实时在线服务。)